# **SOFTWARE UPDATE**

Product: Bad Boy® Spot Luminaire (HP and Standard)

Manufacturer: PRG

Subject: Software Update to v3.02

Bulletin No: BAD-022 Date: July 10, 2018

Contact: Bad Boy Service <badboyservice@prg.com>

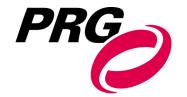

## INTRODUCTION

# Bad Boy® Spot Luminaires (HP and Standard) Software Update to v3.02

Bad Boy spot luminaire software has been upgraded to v3.02 from v3.01. Changes from v3.01 to v3.02 are indicated below, as well as a refresh of v3.01 from the previous version for reference.

# **FUNCTIONALITY UPDATES**

### CURRENT RELEASE: Bad Boy (HP and Standard) v3.02 Software

- + fixes persistent data inequality errors that were causing lockups; this may cause the persistent settings to change, please check your luminaire settings after software load
- + implements "clear pan/tilt free/lock" command, which returns pan and tilt to its normal operating condition regardless of its former state
- + adds extra validation to control channel commands to ensure DMX glitches are not mistakenly interpreted as commands

### PREVIOUS RELEASE: Bad Boy (HP and Standard) v3.01 Software -- more information in Tech Bulletin BAD-021

### Previous software version, Bad Boy v3.01, included the following improvements:

- + Operator P/T Lock Toggle Window added for FSC operation
- + Adds lead screw warm-up routine if fixture is under 10°C
- + Implements Comm LED timeout after 15 minutes if data present and no fixture errors
- + If a strike command is received prior to fan start, strike will occur automatically once fans are ready
- + Implements table-driven fan control in HP units for color stabilization
- + Uses correct lamp hours limit for HP (now the same limit as non-HP, 750 hours)
- + Does not interpret module download as incoming DMX
- + Ensures DMX buffer does not overrun its bound due to extra bytes or missing break
- + Adds additional information to RDM error messages
- + Increased precision of RDM message timing to make RDM comm more robust
- + Implements LumLoader v2.0 for more flexible loading options

# **CONTROL CHANNEL TABLE**

Version 3.02 of the Bad Boy software adds the clear pan/tilt free/lock command, which returns pan and tilt to its normal operating condition regardless of its former state. Below is a list of the commands in the **Control** channel, **Channel 42**.

|     |                                                                    | **                                          | ******      |                 |       |
|-----|--------------------------------------------------------------------|---------------------------------------------|-------------|-----------------|-------|
| nan | Function                                                           | Description of Control Function             | 8-bit Value | 16-bit<br>Value | DMX % |
| 2   | CONTROL                                                            | Control Channels                            | home: 0     |                 | 0%    |
|     | All values must be held for a minimum of 3 seconds to take effect. | Idle                                        | 0           |                 | 0%    |
|     |                                                                    | Reserved No Function                        | 1           |                 | 0%    |
|     |                                                                    | Recalibrate: All                            | 10          |                 | 3%    |
|     |                                                                    | Recalibrate: Erred Mechanisms               | 11          |                 | 4%    |
|     |                                                                    | Recalibrate: Zoom/Edge                      | 12          |                 | 4%    |
|     |                                                                    | Recalibrate: Color                          | 14          |                 | 5%    |
|     |                                                                    | Recalibrate: Gobos                          | 16          |                 | 6%    |
|     |                                                                    | Recalibrate: Dimmer/Strobe/Iris             | 18          |                 | 7%    |
|     |                                                                    | Recalibrate: Pan/Tilt                       | 19          |                 | 7%    |
|     |                                                                    | Lamp: Douse                                 | 20          |                 | 7%    |
|     |                                                                    | Lamp: Start                                 | 30          |                 | 11%   |
|     |                                                                    | Lamp Power Limit Select: High (Default)     | 40          |                 | 15%   |
|     |                                                                    | Lamp Power Limit Select: Medium             | 45          |                 | 17%   |
|     |                                                                    | Lamp Power Limit Select: Low                | 50          |                 | 19%   |
|     |                                                                    | Lamp: Override Start-up Power Limit         | 55          |                 | 21%   |
|     |                                                                    | Zoom Table Select: 30' Throw (default)      | 60          |                 | 23%   |
|     |                                                                    | Zoom Table Select: 50' Throw                | 62          |                 | 24%   |
|     |                                                                    | Zoom Table Select: 75' Throw                | 64          |                 | 25%   |
|     |                                                                    | Zoom Table Select: 100' Throw               | 66          |                 | 25%   |
|     |                                                                    | Zoom Table Select: 300' Throw               | 68          |                 | 26%   |
|     |                                                                    | Zoom Table Select:15' Throw                 | 70          |                 | 27%   |
|     |                                                                    | Zoom Table Select: Narrow Throw             | 72          |                 | 28%   |
|     |                                                                    | Zoom Speed Select: Maintain Focus (default) | 75          |                 | 29%   |
|     |                                                                    | Zoom Speed Select: Move Fast                | 77          |                 | 30%   |
|     |                                                                    | Gobo: Set Zero Position                     | 80          |                 | 31%   |
|     |                                                                    | Display: Turn Backlight ON                  | 90          |                 | 35%   |
|     |                                                                    | Display: Turn Backlight OFF                 | 95          |                 | 37%   |
|     | NEW IN V3.03                                                       | Clear Pan/Tilt Lock/Free                    | 98          |                 | 38%   |
|     |                                                                    | Pan: Lock                                   | 100         |                 | 39%   |
|     |                                                                    | Pan: Unlock                                 | 102         |                 | 40%   |
|     |                                                                    | Tilt: Lock                                  | 104         |                 | 40%   |
|     |                                                                    | Tilt: Unlock                                | 106         |                 | 41%   |
|     |                                                                    | Pan/Tilt: Free Motion                       | 108         |                 | 42%   |
|     |                                                                    | Pan/Tilt: Free Lock                         | 110         |                 | 43%   |

| Chan | Function                              | Description of Control Function        | 8-bit Value | 16-bit<br>Value | DMX % |
|------|---------------------------------------|----------------------------------------|-------------|-----------------|-------|
| 0.0  |                                       | Pan/Tilt: End Free Motion              | 112         |                 | 43%   |
|      |                                       | No Fade Out                            | 114         |                 | 44%   |
|      |                                       | Fade Out After 30s                     | 116         |                 | 45%   |
|      | 0 0 0 0 0 0 0 0 0 0 0 0 0 0 0 0 0 0 0 | Fade Out After 60s                     | 118         |                 | 46%   |
|      | 0000<br>0000<br>0000                  | Clear Logs                             | 120         |                 | 47%   |
|      |                                       | Invert Pan                             | 122         |                 | 47%   |
|      |                                       | Don't Invert Pan                       | 124         | _               | 48%   |
|      |                                       | Invert Tilt                            | 126         |                 | 49%   |
|      |                                       | Don't Invert Tilt                      | 128         |                 | 50%   |
|      |                                       | Swap Pan/Tilt                          | 130         |                 | 51%   |
|      |                                       | Don't Swap Pan/Tilt                    | 132         |                 | 51%   |
|      |                                       | Followspot: Intensity/Iris             | 134         |                 | 52%   |
|      |                                       | Followspot: Intensity/Iris/Edge        | 135         |                 | 52%   |
|      |                                       | Followspot: Intensity/Iris/Edge/Zoom   | 136         |                 | 53%   |
|      |                                       | Followspot: Intensity/Iris/Zoom        | 137         |                 | 53%   |
|      |                                       | End Followspot Mode                    | 138         |                 | 54%   |
|      |                                       | Followspot: Intensity                  | 139         |                 | 54%   |
|      |                                       | Followspot: Intensity/Edge             | 140         |                 | 54%   |
|      |                                       | Followspot: Intensity/Edge/Zoom        | 141         |                 | 55%   |
|      |                                       | Followspot: Intensity/Zoom             | 142         |                 | 55%   |
|      |                                       | Followspot: Iris                       | 143         |                 | 56%   |
|      |                                       | Followspot: Iris/Edge                  | 144         |                 | 56%   |
|      |                                       | Followspot: Iris/Zoom                  | 145         |                 | 56%   |
|      |                                       | Followspot: Iris/Edge/Zoom             | 146         |                 | 57%   |
|      |                                       | Followspot: Edge                       | 147         |                 | 57%   |
|      |                                       | Followspot: Edge/Zoom                  | 148         |                 | 58%   |
|      |                                       | Followspot: Zoom                       | 149         |                 | 58%   |
|      |                                       | Followspot: Turn Intensity Scaling ON  | 150         |                 | 58%   |
|      |                                       | Followspot: Turn Intensity Scaling OFF | 152         |                 | 59%   |
|      |                                       | FSC: Enable Frost Control              | 154         |                 | 60%   |
|      |                                       | FSC: Disable Frost Control             | 156         |                 | 61%   |

# **UPDATING SOFTWARE**

# **Software Update Using LumLoader Application**

#### Introduction

The LumLoader application allows you to update the software in Bad Boy® (HP and Standard) Spot Luminaires. The update will be sent over an Ethernet connection. The luminaire can take the Ethernet input directly, or the update can be translated to DMX512 signal with an appropriate device, either Series 400® or a PRG Node. The fixtures can be daisy-chained to load multiple fixtures at once.

Supported configurations:

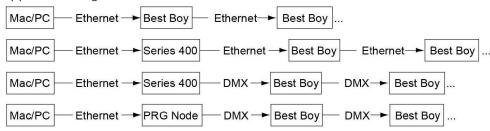

Note: There should be no active control (DMX512 or Ethernet) during the update process.

#### **Preparation - Java**

The loader (LumLoader) is a Java application which can be run on a Mac or a PC computer.

**Note:** For Microsoft Windows® users: Windows does not come with the required Java run-time library installed, so you may need to go to the Sun website (java.com/getjava/) to download Java.

### Selecting an Ethernet Interface

Connect the computer to the system, and start the LumLoader application. When the application starts, it will ask which active Ethernet port should be used. Select the appropriate port. You may be able to differentiate the ports by IP address, compared with your network setup. Typically the en0 is the first built-in Ethernet port, and other interfaces could include additional network ports or wireless adapters.

### **Selecting the Module**

The loader can support multiple versions of software, so make sure the appropriate version is selected. The default version will typically be fine.

### **Download the Software**

Press "Start Download" to initiate the update. You should see the luminaires immediately drop into the startup screen and erase flash, which takes about 30 seconds. Then the new module is sent out, the screen indicates "Loading", and when complete they will go back to the main menu and start calibration.

If the fixture already has the update software version, it will not complete the update.

### **Troubleshooting**

- + If the LumLoader application does not start up, make sure the Java library is installed.
- + Make sure the network port is active before starting the application. Sometimes it takes several seconds for the operating system to recognize the network link.
- + Make sure there is only one instance of the LumLoader application running.
- + Wireless should be disabled on the computer.
- + The computer IP address must be set to 10.66.x.x with a subnet mask of 255.255.0.0.

## **Software Crossload**

The Information menu provides a method for sending a luminaire's current software version to all connected luminaires. (Luminaires can be daisy-chained via DMX512 or Ethernet.)

To initiate the software crossload, press "Crossload Software" at the Information screen. At confirmation screen, press "Yes." If a connected luminaire already has that software version, it will do nothing. If it does not have the same version, it will go into the boot screen and start updating. There should be no active control (DMX512 or Ethernet) during the update process.

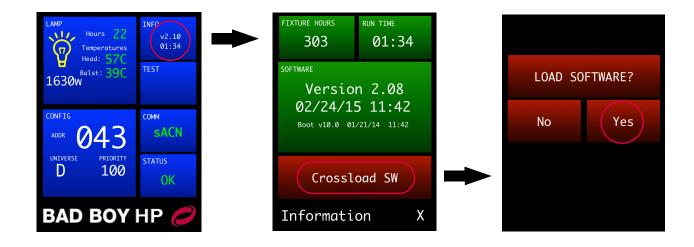